# **СОГЛАСОВАНО**

**Первый заместитель генерального директора - заместитель по научной работе ФГУП «ВНИИФТРИ»**

**А.Н. Щипунов**  $23$ */О* **2023 г.**

**Государственная система обеспечения единства измерений**

**Установка для векторно-фазовых измерений на базе автономной донной станции с глубоководным и мелководным носителями первичных измерительных преобразователей УВИ-А**

**Методика поверки**

**МФРН.411711.002 МП**

## 1 Общие положения

1.1 Настоящая методика (далее - МП) поверки применяется для поверки установки для векторно-фазовых измерений на базе автономной донной станции с глубоководным и мелководным носителями первичных измерительных преобразователей УВИ-А (далее установка) и устанавливает методы и средства ее первичной и периодических поверок. Поверке подлежит установка с входящими в ее состав средствами измерений (КГП1М: 90028-23, КГП10М: 90027-23, ГИ53: 40216-08. ГИ50Э: 37980-08). Установку подвергают поверке покомпонентным (поэлементным) способом.

1.2 Все средства измерений, входящие в состав установки, и средства измерений, применяемые при поверке, должны быть утвержденного типа и иметь действующую поверку. Таким образом, обеспечивается прослеживаемость средств измерений, входящих в состав установки, и установки к государственным первичным эталонам:

- ГЭТ 55-2017 в соответствии с ГПС для средств измерений звукового давления и колебательной скорости в водной среде, утвержденный приказом Госстандарта № 2084 от 28.09.2018 г.;

- ГЭТ 89-2008 в соответствии с ГГ1С для средств измерений переменного электрического напряжения до 1000 В в диапазоне частот от  $1.10^{-1}$  Гц до  $2.10^{-9}$  Гц, утвержденный приказом Госстандарта № 1706 от 18.08.2023 г.

1.3 При определении метрологических характеристик поверяемого средства измерений используется метод прямых измерений.

1.4 В результате поверки должны быть подтверждены метрологические требования, приведённые в таблице 1.1.

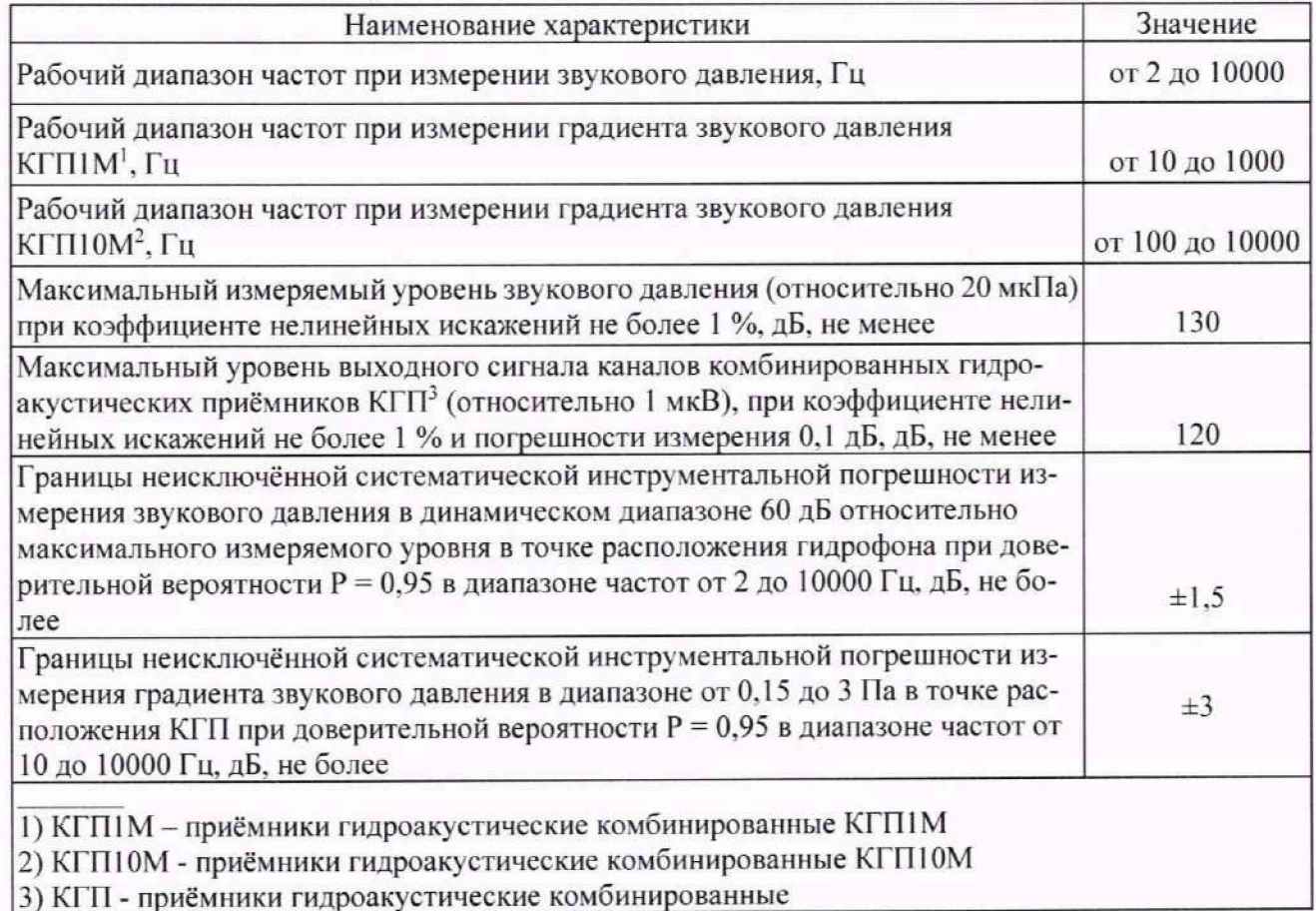

Таблица 1.1 - Подтверждаемые метрологические требования

# **2 Перечень операций поверки средства измерений**

2.1 При проведении поверки выполнять операции, приведенные в таблице 2.1.

Таблица 2.1 - Операции провеления поверки установки

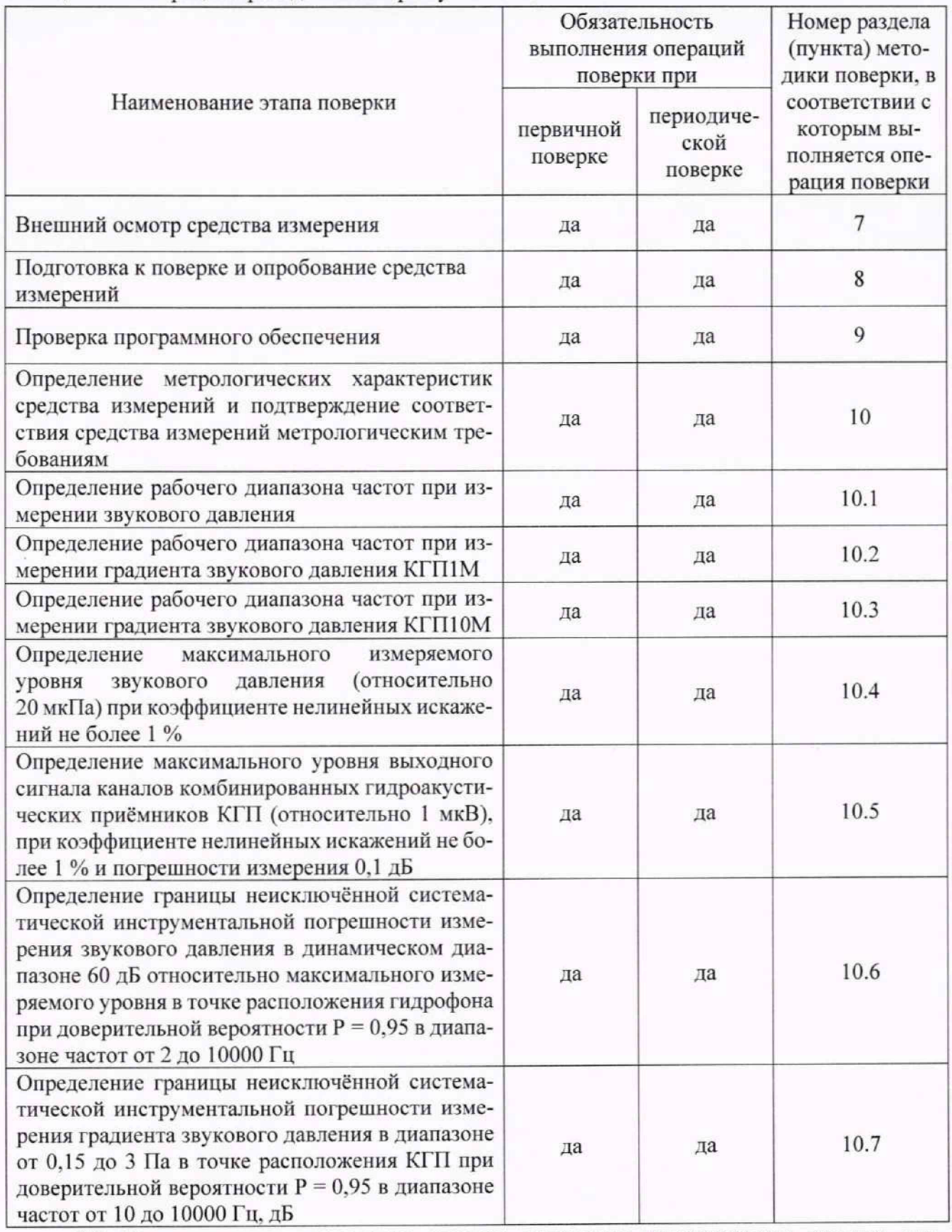

2.2 Не допускается проведение поверки отдельных измерительных каналов или отдельных автономных блоков или меньшего числа измеряемых величин или на меньшем числе поддиапазонов измерений.

2.3 При получении отрицательных результатов по любому пункту таблицы 2.1 поверяемая установка бракуется и направляется в ремонт.

# **3 Требования к условиям проведения поверки**

3.1 При проведении поверки должны соблюдаться нормальные условия, установленные в ГОСТ 8.395-80 «ГСИ. Нормальные условия измерений при поверке. Общие требования»:

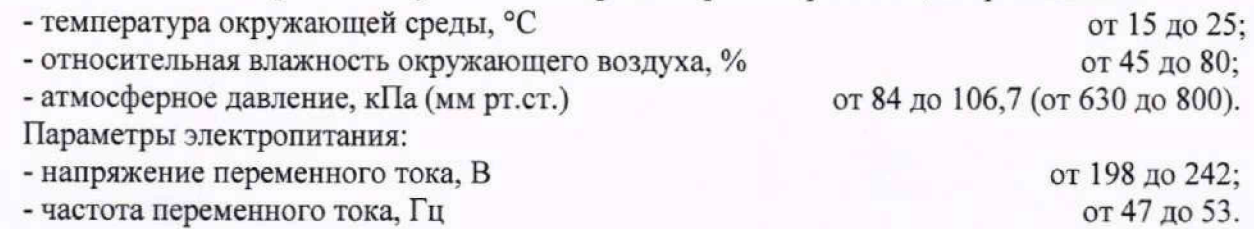

## **4 Требования к специалистам, осуществляющим поверку**

4.1 К проведению поверки допускаются лица с высшим или среднем техническим образованием, имеющие опыт работы в области гидроакустических измерений, ежегодно проходящие проверку знаний по технике безопасности, аттестованные в качестве поверителей гидроакустических средств измерений и ознакомленные с документом МФРН.411711.002РЭ «Установка для векторно-фазовых измерений на базе автономной донной станции с глубоководным и мелководным носителями первичных измерительных преобразователей УВИ-А. Руководство по эксплуатации» (далее - РЭ).

## **5 Метрологические и технические требования к средствам поверки**

5.1 При проведении поверки должны быть применены средства поверки, указанные в таблице 5.1.

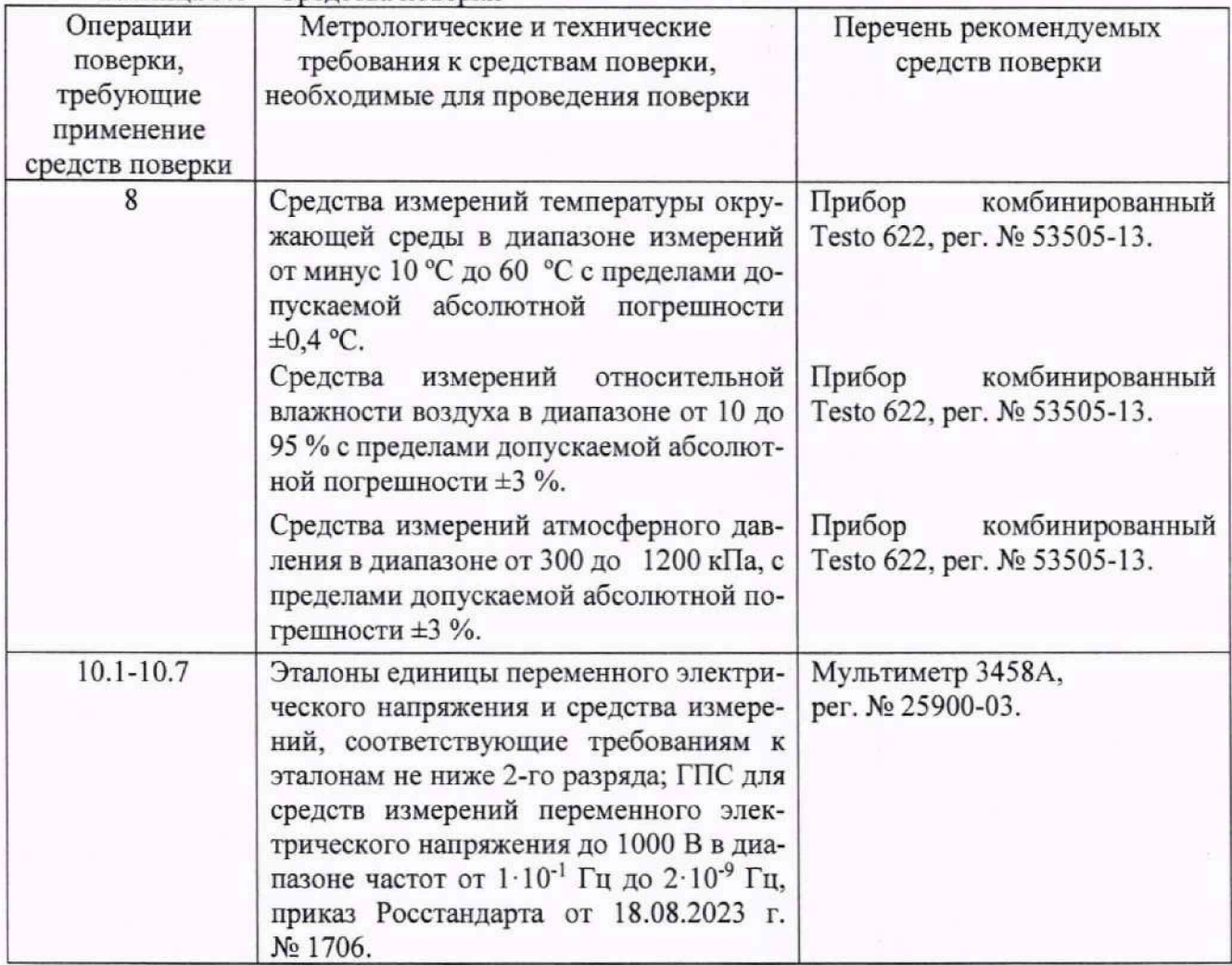

**Таблица 5.1 - Средства поверки**

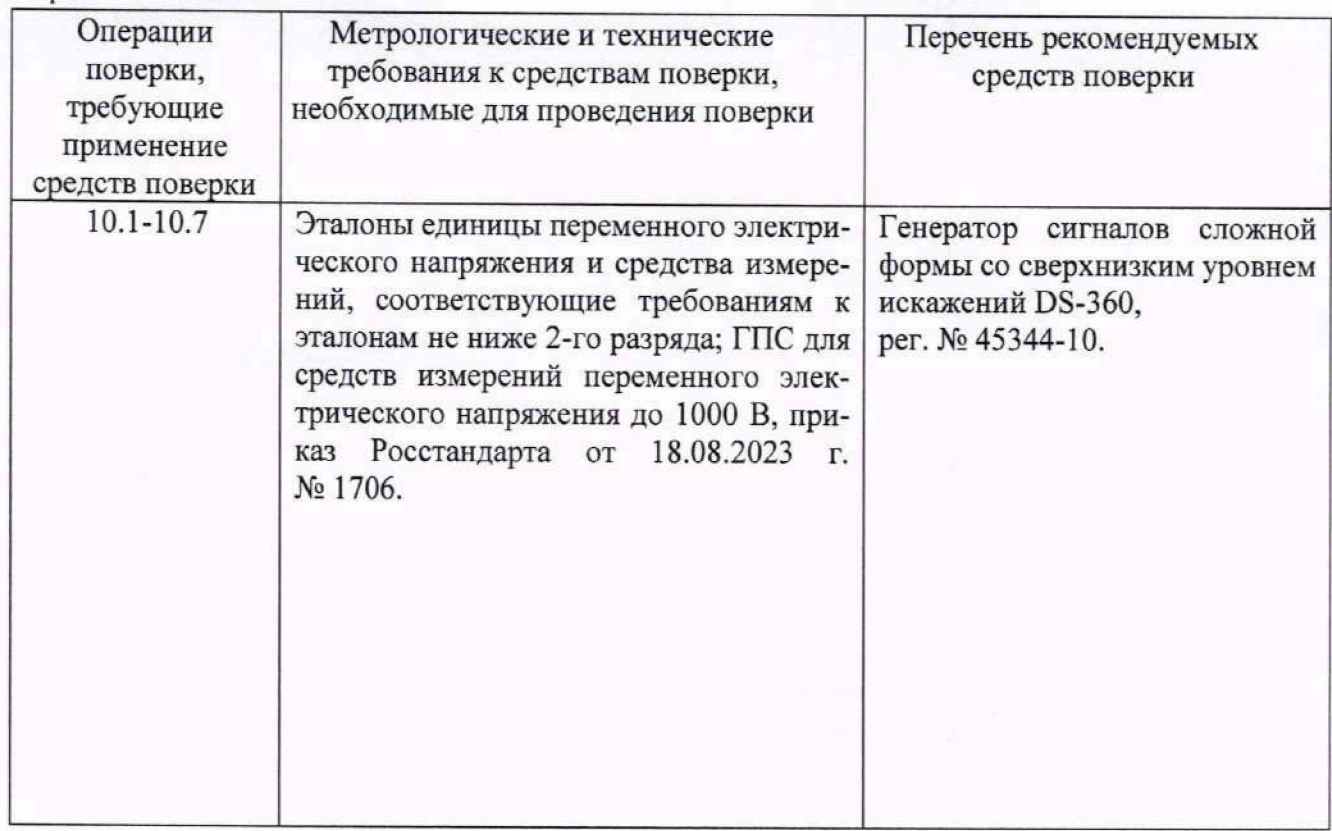

5.2 **Допускается применение аналогичных средств поверки, обеспечивающих определение мегрологических характеристик поверяемого прибора с требуемой точностью.**

5.3 Применяемые средства поверки должны быть исправны и поверены, применяемые **средства поверки утверждённого типа СИ в качестве эталонов единиц величин должны быть исправны и поверены с присвоением соответствующего разряда, по требованию государственных поверочных схем.**

#### 6 **Требования (условия) по обеспечению безопасности проведения поверки**

6.1 **При проведении поверки должны быть соблюдены все требования техники безопасности, регламентированные ГОСТ** 12.1.019-2017, **«Технической эксплуатации электроустановок потребителей», «Правилами техники безопасности при эксплуатации электроустановок потребителей», а также всеми действующими местными инструкциями по технике безопасности.**

6.2 **Заземление средства измерения проводить через штатные органы заземления конструкции корпуса средства измерения.**

### **7 Внешний осмотр средства измерений**

7.1 **При проведении внешнего осмотра установить:**

**- соответствие внешнего вида средства измерений описанию и изображению, приведенному в описании типа;**

**- отсутствие механических и электрических повреждений корпуса и разъемов;**

**- четкость нанесения заводского номера.**

7.2 **Результат внешнего осмотра по пункту 7 считать положительным, если результаты внешнего осмотра удовлетворяют п.**7.1.

8 **Подготовка к поверке и опробование средства измерений**

8.1 **Подготовка к поверке**

**8.1.1 На первичную поверку представляют установку с формуляром МФРН.411711.002 ФО. руководством по эксплуатации МФРН.411711.002РЭ и руководством оператора МФРН.00054-01 34.**

**8.1.2 Во время подготовки к поверке поверитель должен ознакомиться с руководством по эксплуатации на поверяемую установку, подготовить все материалы и средства измерений, необходимые для проведения поверки, а также проверить выполнение условий поверки, установленных в разделе 3.**

**8.2 Опробование средства измерений**

**8.2.1 Собрать установку согласно схемы электрических соединений МФРН.411711.002Э4.**

**8.2.2 Проверить работоспособность установки в режиме записи подключенных сигналов, режимы акустического и электрического контроля измерительных трактов в соответствии с п.2.2.2 и п. 1.5.4 руководства по эксплуатации МФРН.411711.002РЭ.**

# **9 Проверка программного обеспечения**

**9.1 Проверить следующие идентификационные данные ПО на соответствие данных, указанных в таблице 9.1:**

**Таблица 1 - Идентификационные данные (признаки) ПО «Комплекс специализирован**ного программного обеспечения УВИ-А».

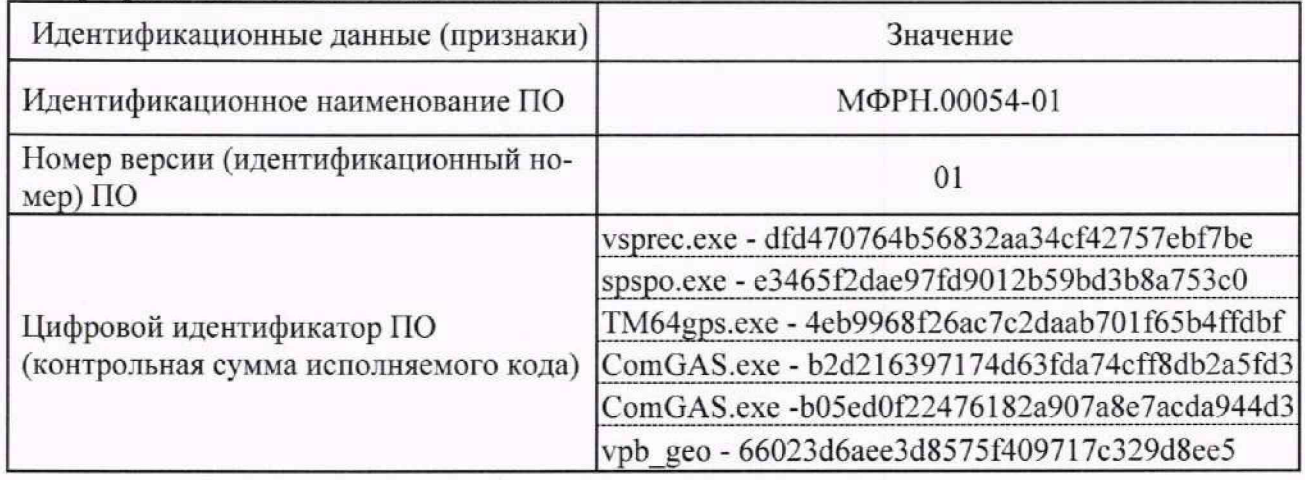

**10 Определение метрологических характеристик средства измерений и подтверждение соответствия средства измерений метрологическим требованиям**

**10.1 Определение рабочею диапазона частот при измерении звукового давления**

**10.1.1 Собрать схему, как показано на рисунке 1. Подключить выход ЦАП к входам измерительных каналов, с помощью программы hvibpu.exe. включив режим ЭК-ТС.**

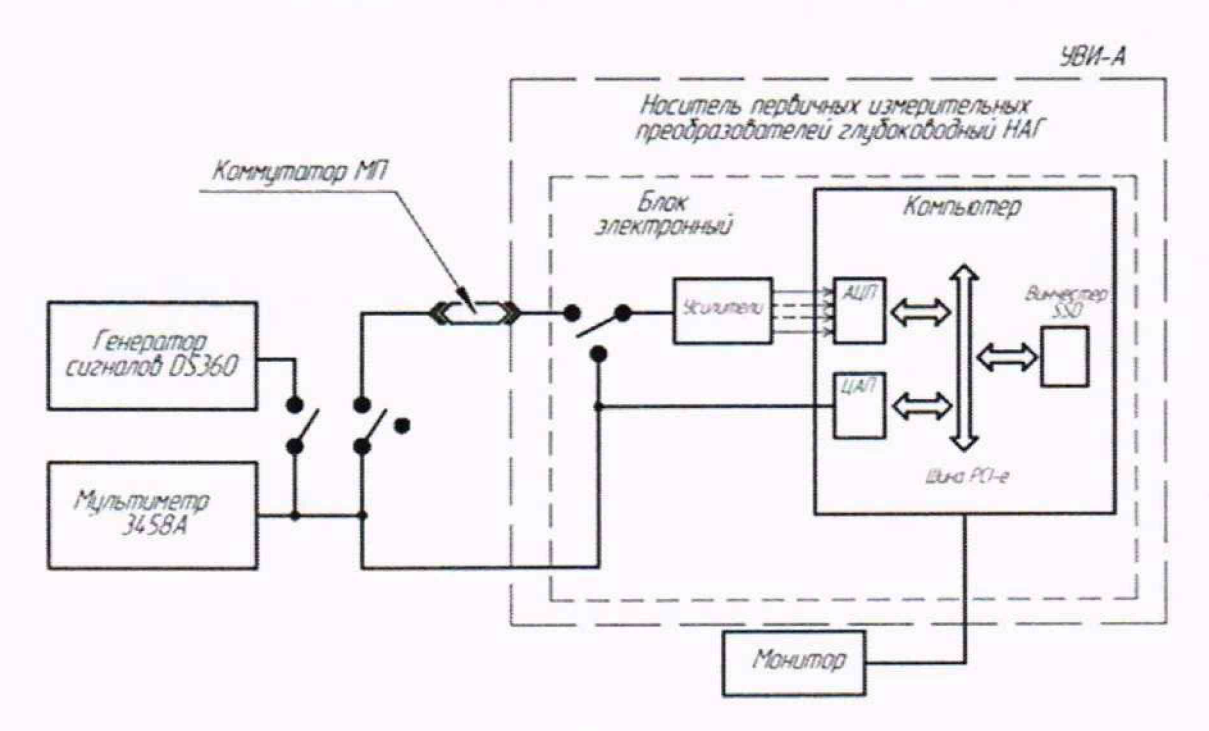

Рисунок 1

10.1.2 Запустить программу vsprec.exe «Регистрация и анализ сигналов» и установить частоту квантования АЦП - 51200 Гц, рисунок 2.

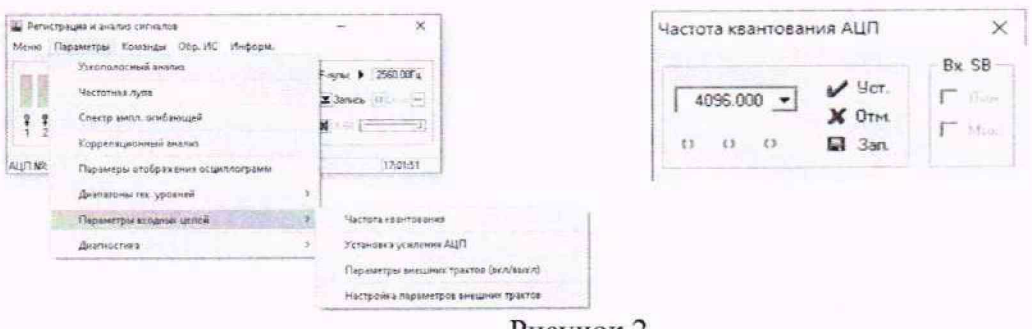

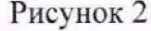

10.1.3 Убедиться, что для всех каналов отключены параметры внешних трактов (Пункты меню: «Параметры» - «Параметры входных цепей» - «Параметры внешних трактов (вкл/выкл)», - отсутствие подсветки каналов), рисунок 3.

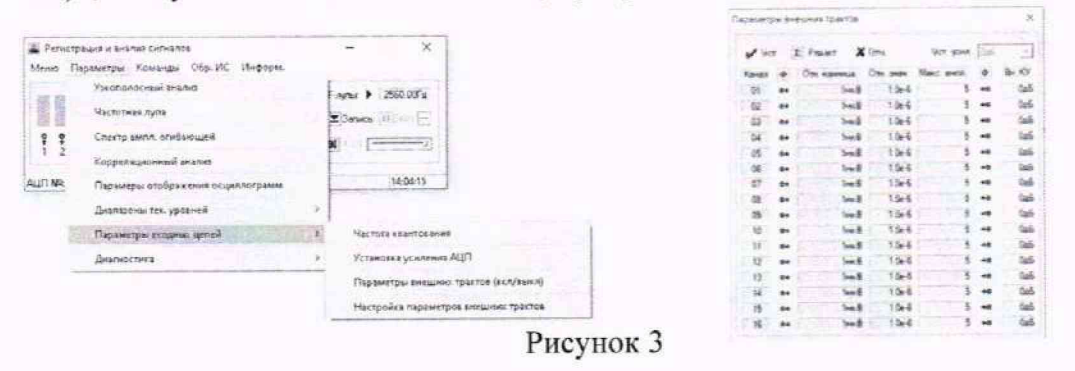

10.1.4 Запустить программу измерения АЧХ (Пункты меню: «Команды» - «Измерения AUX»).

10.1.5 Выбрать режим снятия АЧХ для центральных частот третьоктавного ряда от 2 до 10000 Гц (установить флажок в окне «АЧХ», а в случае отсутствия заданной сетки частот загрузить таблицу из файла FraChrTabl.fib с заданной сеткой частот и соответствующими фактическими уровнями сигнала ЦАП на входах измерительных каналов (В), нажав вкладку «Загрузка таблицы» и выбрать необходимый файл), рисунок 4.

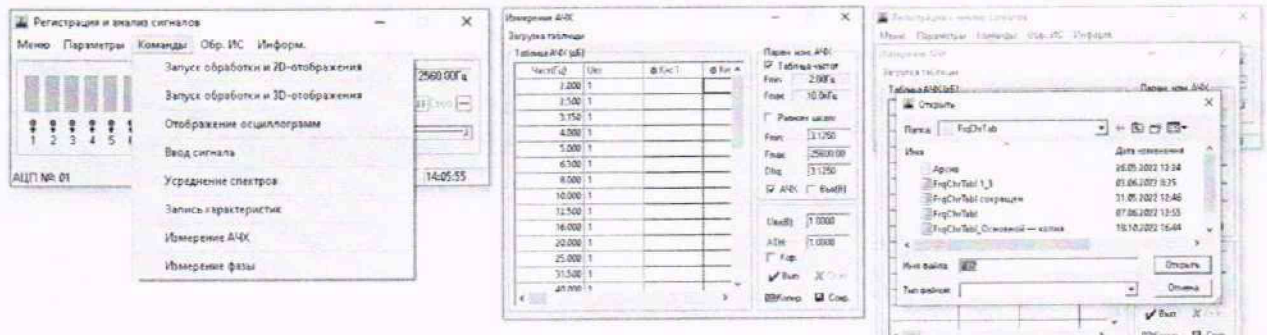

## Рисунок 4

10.1.6 Запустить программу измерения АЧХ, нажав кнопку «Вып».

10.1.7 При завершении измерения АЧХ сохранить значения в буфере памяти (кнопка «Копир»). Результаты измерений для всех каналов занести в таблицу 1 (АЧХ без корректировки).

10.1.8 Рассчитать поправочные коэффициенты и сохранить их в файле настройки программы, нажав кнопку «Сохр.».

10.1.9 В таблице 1 для каналов 1 - 4 исключить значения АЧХ для частот, выходящих за границы рабочего диапазона КГП1М, оставив значения АЧХ в диапазоне от 10 до 1000 Гц. Таблица 1 - АЧХ без корректировки

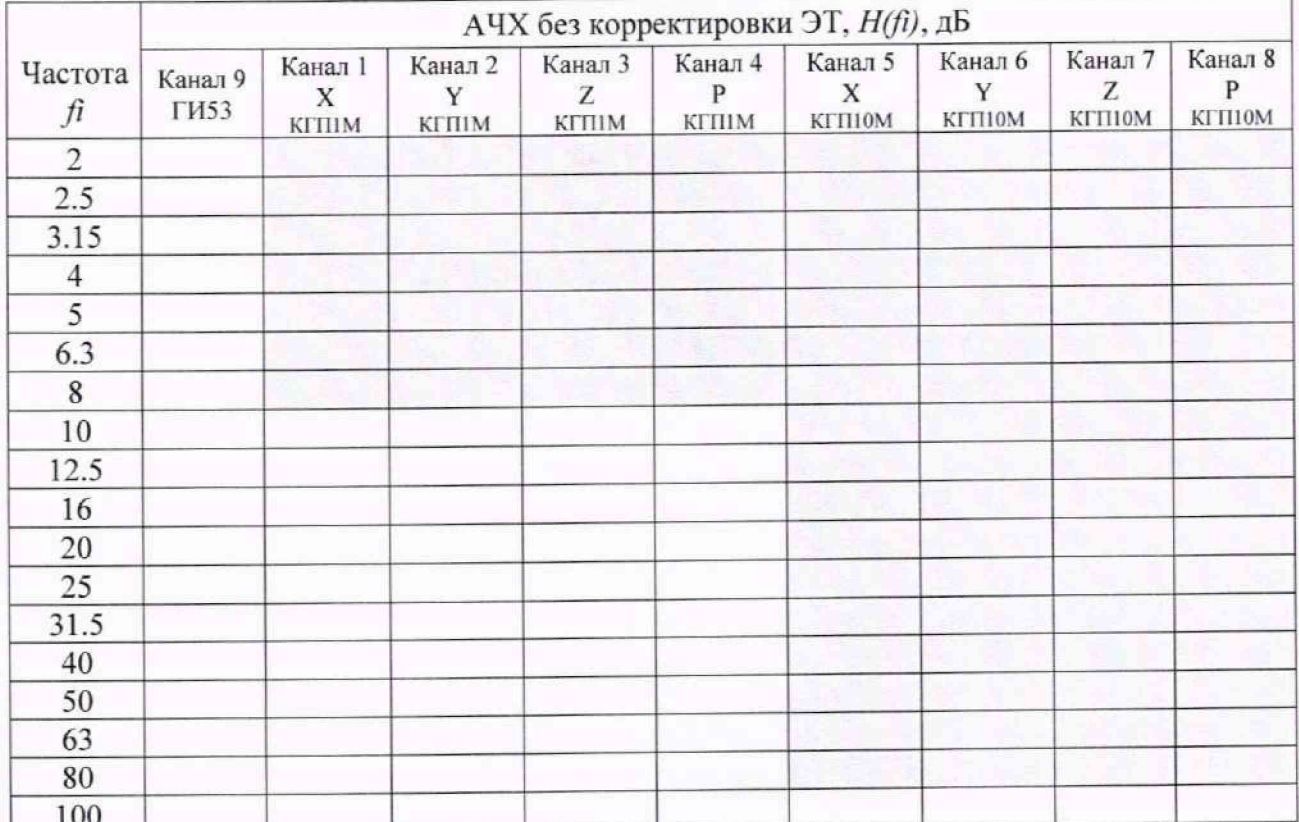

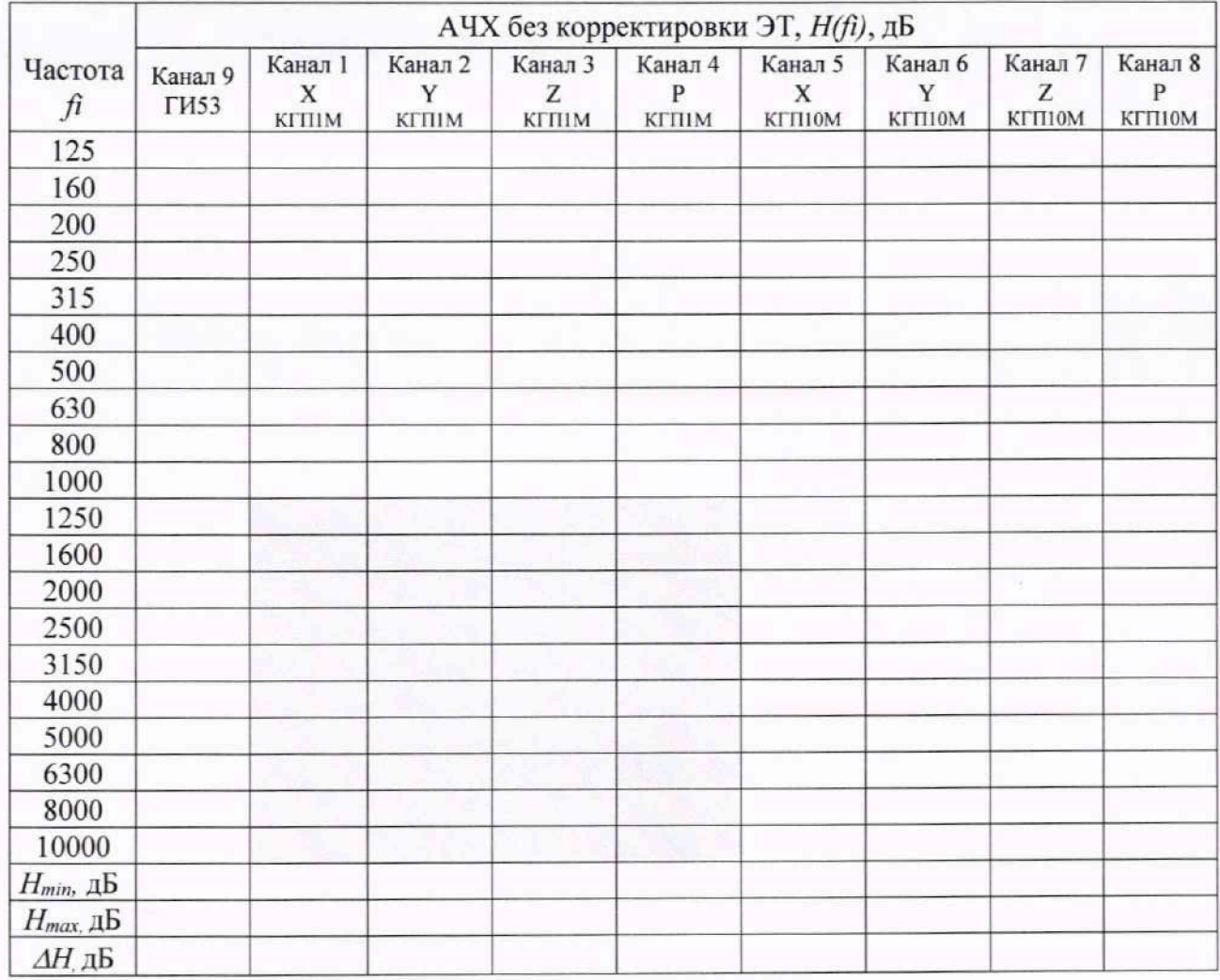

10.1.10 Для каналов 5 - 8 исключить значения АЧХ для частот, выходящих за границы рабочего диапазона КГП10М, оставив значения АЧХ в диапазоне от 100 до 10000 Гц.

10.1.11 Рассчитать для каждого измерительного канала і (в соответствующих частотных диапазонах) неравномерность АЧХ  $\Delta H$ *i*, в дБ, для электрических трактов всех измерительных каналов по формуле:

$$
\Delta H_i = |H_{i \max} - H_{i \min}|,\tag{1}
$$

где Hi max и Hi min - максимальное и минимальное значения измеренных АЧХ для i- го канала из таблицы 3, дБ.

10.1.12 Подключить генератор сигналов DS360 к входу мультиметра 3458A и измерительным каналам блока электронного БЭ через коммутатор МП.

10.1.13 Перезапустить программу «Регистрация и анализ сигналов». Установить частоту квантования АЦП - 51200 Гц, рисунок 5.

| <b>В Регистрации в энализ сигналов</b><br>Параметрок Коммиды Обр. ИС. Информ.<br><b>Belanuego</b>                                                                    | ×                                                                                                    | Частота квантования АЦП                   |                              |
|----------------------------------------------------------------------------------------------------|----------------------------------------------------------------------------------------------------|-------------------------------------------|------------------------------|
| Узядовласный внали<br>H<br><b>Hackgroup Aums</b><br>Drecto auto, craticamará<br>;<br><u>Сорое виделенией внализ-</u><br>AUT NO.<br>Перемеры стображения осциолограмм | new b. 290.07 a<br>Zino 4 B<br>$-201$<br>17:01:51                                                                                     | YCT.<br>$51200.000$ $\bullet$<br>X OTM.   | Bx SB<br><b>Time</b><br>Miss |
| Диалазины так уровней<br>Пораметры из паних здолей<br>deterministic                                                                                                  | <b>Ascrime experiences</b><br>Установка усиления АЦЛ<br>Параметры внешних трактов (вкл/выхто)<br>Настройка параметров внецжих трастов | $\Box$ $3an$<br>$\{1\}$<br>(3)<br>$^{12}$ |                              |

Рисунок 5

10.1.14 Включить режим корректировки параметров трактов (Пункты меню: «Параметры» - «Параметры входных цепей» - «Параметры внешних трактов (вкл/выкл)», выбрать все каналы нажав кнопки  $\bullet$  и  $\bullet$  Чет), рисунок 6.

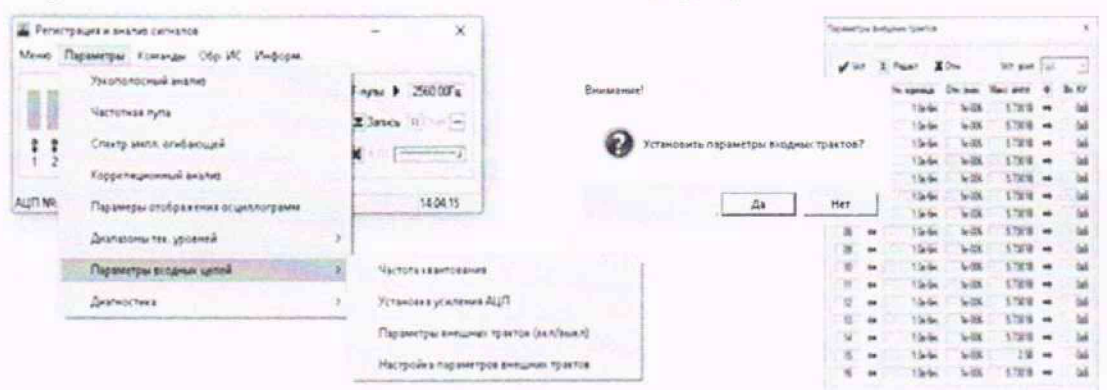

Рисунок 6

10.1.15 Запустить расчёт и отображение узкополосного спектра для первого канала (Пункты меню: «Команды»  $\rightarrow$  «Запуск обработки и 2D отображения»  $\rightarrow$  выбрать «Спектр»  $\rightarrow$ канал 9  $\rightarrow$  кнопка «Старт»), рисунок 7.

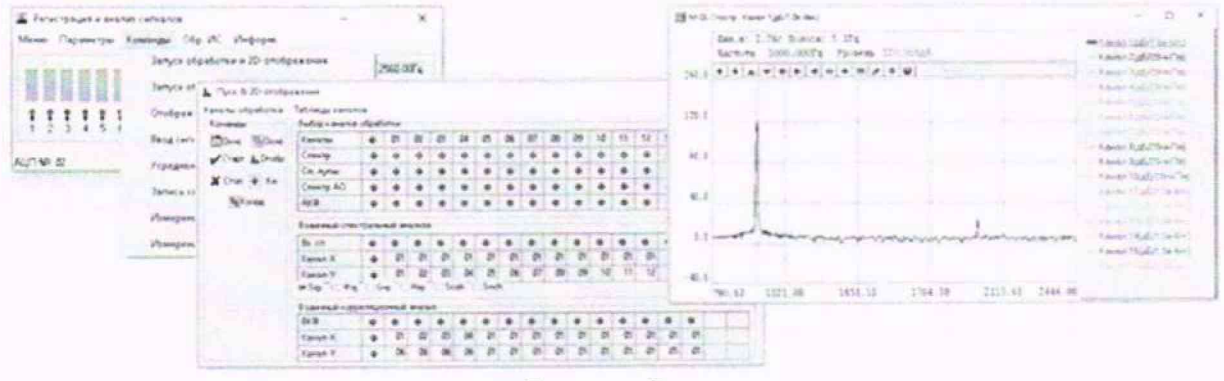

#### Рисунок 7

10.1.16 Последовательно устанавливая значения частоты сигнала генератора  $f_i$ , равными центральным частотам полос третьоктавного ряда, для соответствующего проверяемого диапазона (таблица 2), произвести расчёт АЧХ в режиме цифровой корректировки электрического тракта, для чего:

- измерить относительные уровни напряжения выходного сигнала в узких полосах частот  $B(f_i)$ , дБ (исх. 1 мкВ), на частотах  $f_i$ ;

- измерить напряжение  $U_T(f_i)$ , В, на выходе генератора DS360 мультиметром 3458A.

10.1.17 Рассчитать АЧХ электрического тракта измерительного канала (в режиме корректировки)  $H_K(f_i)$ , дБ, на частотах  $f_i$ , в диапазонах частот, соответствующих таблице 2 по формуле:

$$
H_K(f_i) = B(f_i) - 20 \cdot Lg(U_\Gamma(f_i)/U_0),\tag{2}
$$

где  $B(f_i)$  – измеренные уровни узкополосного спектра на частотах (fi), дБ;

 $U_{\Gamma}(f_i)$  – напряжение на выходе генератора DS360 на частоте  $f_i$ , B;

 $U_0$  – нулевой относительный уровень напряжения,  $U_0 = 10^{-6}$  В, результаты занести в таблицу 2.

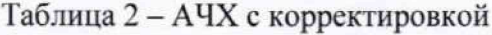

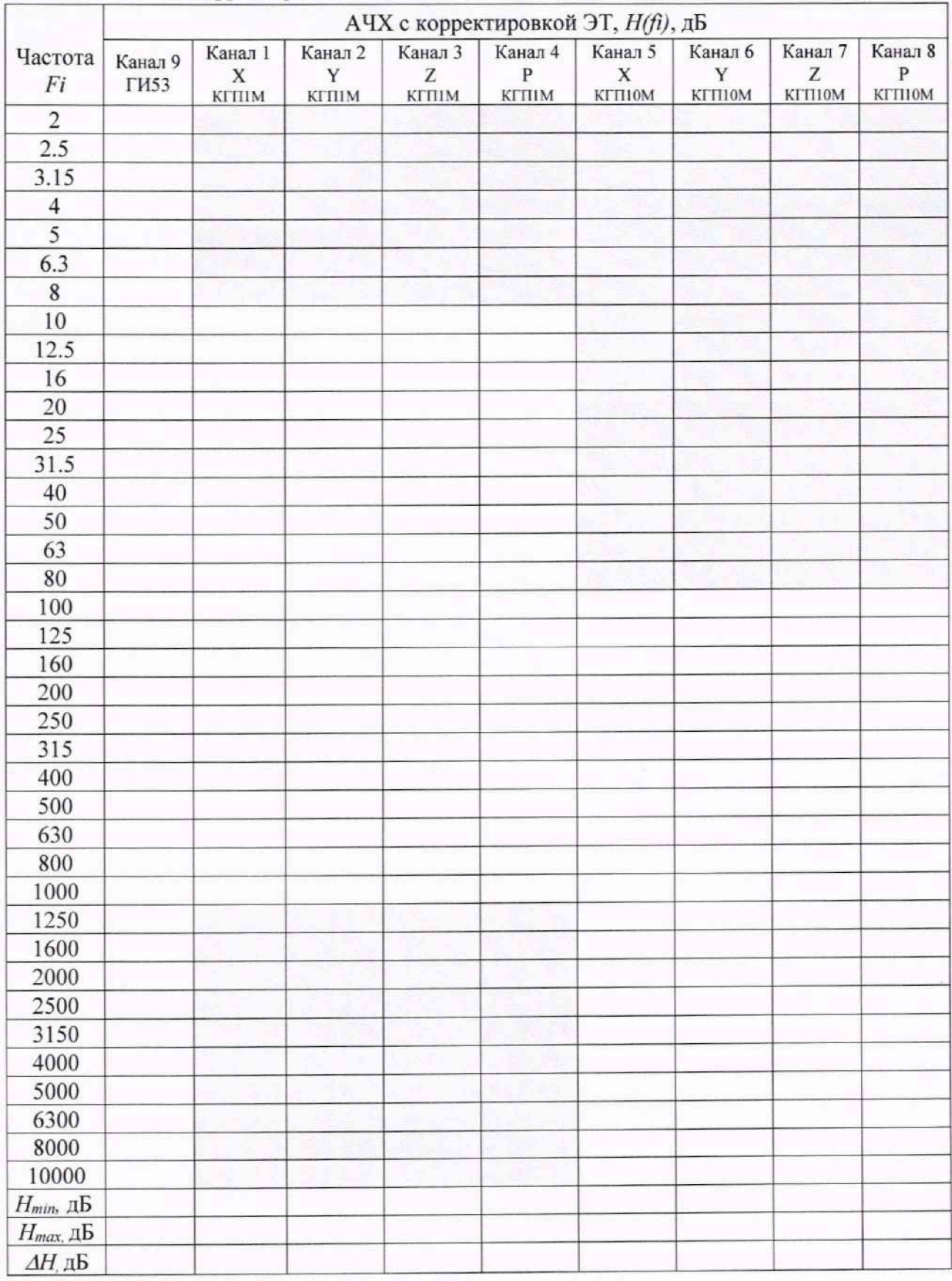

10.1.18 Повторить п.п. 10.1.15- 10.1.17 для каналов 1 - 4 (КГП 1М) и 5-8 (КГПЮМ).

Примечание - Допускается, использование функции автоматического измерения и расчёта АЧХ для этого выполнить следующие действия:

- повторить пункты 10.1.1 - 10.1.6, отметив элемент  $\overline{P}$  Кор. в окне программы «Измерение АЧХ», рисунок 4. Запуск функции: «Команды» → «Измерение АЧХ» → установить флажок «АЧХ» - «Вып», с предварительной установкой сетки частот и амплитуды в файле.

- при завершении измерения АЧХ сохранить значения в буфере памяти (кнопка «Копир»). Результаты измерений для всех каналов занести таблицу 4 (АЧХ с корректировкой).

- в таблице 2 для каналов 1 - 4 исключить значения АЧХ для частот, выходящих за границы рабочего диапазона КГП1М, оставив значения АЧХ в диапазоне от 10 до 1000 Гц.

- в таблице 2 для каналов 5 - 8 исключить значения АЧХ для частот, выходящих за границы рабочего диапазона КГП10М, оставив значения АЧХ в диапазоне от 100 до 10000 Гц.

10.1.19 Рассчитать для каждого измерительного канала і (в соответствующих частотных диапазонах) неравномерность АЧХ ДНі, в дБ, (после корректировки) для электрических трактов всех измерительных каналов по формуле:

$$
\Delta H_i = |H_{i \max} - H_{i \min}|,\tag{3}
$$

где H<sub>i max</sub> и H<sub>i min</sub> - максимальное и минимальное значения измеренных АЧХ для i- го канала из таблицы 4, дБ.

10.1.20 Определить диапазон рабочих частот гидрофона ГИ53 по формуляру МГФК.406231.084 ФО.

10.1.21 Результаты поверки по пункту 10.1 считают положительными, если:

- в диапазоне частот от 2 до 10000 Гц измеренные значения неравномерности АЧХ для канала 9 гидрофона ГИ53 не превышают 0,4 дБ;

- диапазон рабочих частот гидрофона ГИ53 в соответствии с формуляром МГФК.406231.084 ФО удовлетворяет границам от 2 до 10000 Гц.

# 10.2 Определение рабочего диапазона частот при измерении градиента звукового давления КГП1М

10.2.1 Поверка проводится одновременно с п. 10.1.

10.2.2 Проверить значение рабочего диапазона частот каналов градиента звукового давления приемника КГП1М по данным его формуляра МФРН.406231.004ФО.

10.2.3 Результаты поверки по пункту 10.2 считают положительными, если выполняются следующие условия:

- неравномерность АЧХ для каналов 1 - 4 измерения градиента звукового давления КГП1М в диапазоне частот от 10 до 1000 Гц ( $\Delta H$ ) не превышает 0,4 дБ;

- рабочий диапазон частот каналов градиента звукового давления приемника КГП1М, в соответствии с формуляром МФРН.406231.004ФО, составляет от 10 до 1000 Гц.

# 10.3 Определение рабочего диапазона частот при измерении градиента звукового давления КГП10М

10.3.1 Поверка проводится одновременно с п. 10.1.

10.3.2 Проверить значение рабочего диапазона частот каналов градиента звукового давления приемника КГП10М по данным его формуляра МФРН.406231.005ФО.

10.3.3 Результаты поверки по пункту 10.3 считают положительными, если выполняются следующие условия:

- неравномерность АЧХ ( $\Delta H$ ) для каналов 4 - 8 измерения градиента звукового давления приемника КГП10М в диапазоне частот от 100 до 10000 Гц не превышает 0,4 дБ;

- рабочий диапазон частот каналов градиента звукового давления приемника КГП10М, в соответствии с формуляром МФРН.406231.005ФО, составляет от 100 до 10000 Гц.

10.4 Определение максимального измеряемого уровня звукового давления (относительно 20 мкПа) при коэффициенте нелинейных искажений не более 1 %

10.4.1 Полключить выход генератора сигналов DS360 к входам измерительных каналов в соответствии с рисунком 1.

10.4.2 Определить коэффициент гармоник измерительного электрического тракта канала 9 для максимального уровня входного электрического сигнала гидрофона ГИ53 при уровне звукового давления 130 дБ, для чего выполнить следующие действия:

10.4.2.1 Установить генератор DS360 в режим генерирования гармонического сигнала, установив среднеквадратичное значение напряжения выходного сигнала равное 3,2 В и частоту 1000 Гц.

10.4.2.2 Запустить программу «Регистрация и анализ сигналов» (файл vsprec.exe) и установить частоту квантования 51200 Гц. Пункты меню: «Параметры» → «Параметры входных цепей» → «Частота квантования». Нажать кнопку «Уст.» и «Зап.», рисунок 5.

10.4.2.3 Запустить расчет и отображение узкополосных спектров для всех каналов (пункты меню: «Команды» → «Запуск обработки и 2D-отображения». В окне «Пуск и 2Dотображения» выбрать все каналы → кнопка «Старт»), как показано на рисунке 8.

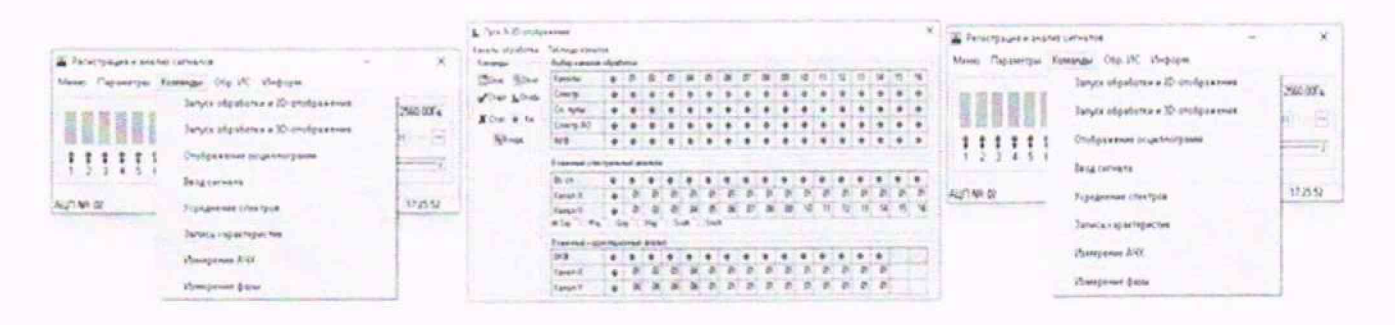

### Рисунок 8

10.4.2.4 Измерить уровень узкополосного спектра  $B(f_i)$ , дБ (исх. 1 мкВ), и рассчитать среднеквадратичное значение напряжения на выходе измерительных каналов в узкополосных полосах частот для шести гармонических составляющих сигнала Ui, B, (на частотах fi, где і принимает значения от 0 до 5) по формуле:

$$
U_i = 10^{B(f_i)/20} \cdot U_0,\tag{4}
$$

где  $U_0$  - нулевой относительный уровень напряжения,  $U_0 = I0^{-6}$  В;

B(fi) - относительный уровень мощности (напряжения) узкополосного спектра на частоте гармоники  $fi$ , дБ (исх. 1 мкВ).

10.4.2.5 Занести полученные результаты измерения частот и уровней гармоник сигнала в таблицу 3.

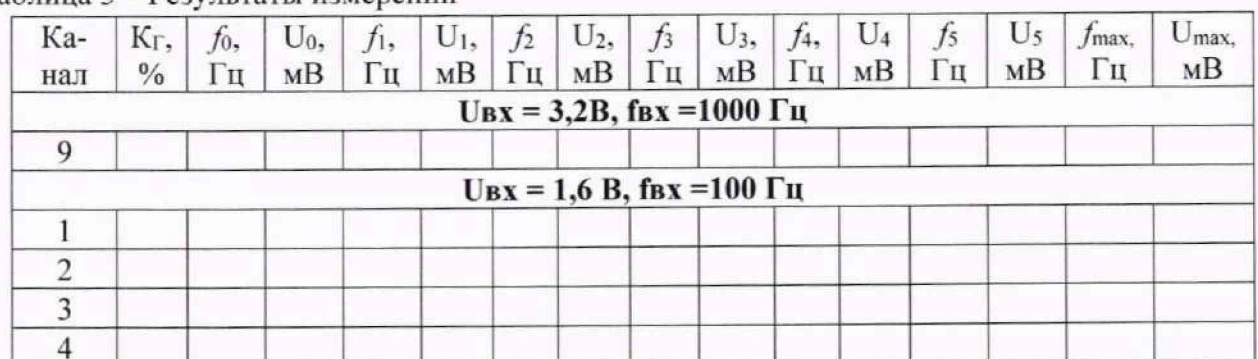

#### Таблица 3 - Результаты измерений

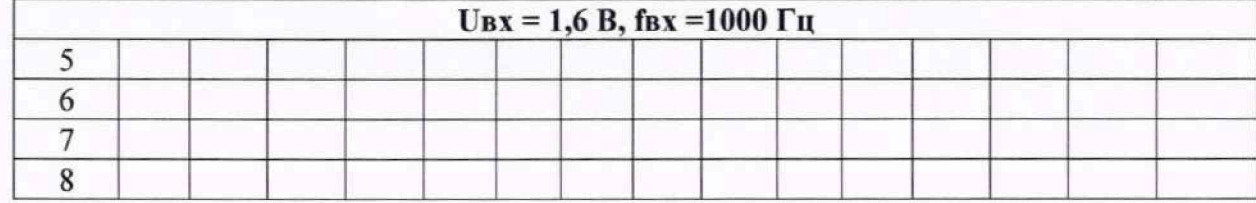

10.4.2.6 Рассчитать коэффициент гармоник, Кг, %, по формуле:

$$
K_{\Gamma} = \frac{\sqrt{\sum_{i=1}^{5} u_i^2}}{u_0} \cdot 100\%,
$$
 (5)

где  $U_0$ – напряжение сигнала в узкой полосе на частоте генератора (основная гармоника), MB:

 $U_i$  - напряжение шумов и помех в узкой полосе, на частоте *i*- й гармоники с максимальным уровнем, мВ.

- Допускается использование функции автоматического измерения Примечание напряжения гармоник с максимальными уровнями и расчёта коэффициента гармоник, для этого при запущенной программе расчёта узкополосных спектров запустить программу «Измерение динамических характеристик АЦП» (пункты меню: «Параметры» → «Диагностика» «Измерение дин. характеристик АЦП» - кнопка «Старт»), как показано на рисунке 9.

![](_page_13_Figure_7.jpeg)

Рисунок 9

10.4.3 Определить коэффициент гармоник измерительных электрических трактов каналов 1-4 и 5-8 для максимального уровня входного сигнала электрического тракта каналов КГП1М и КГП10М, равного 1,6 В, для чего выполнить следующие действия:

10.4.3.1 Установить среднеквадратичное значение напряжения выходного сигнала генератора DS360 равное 1,6 В, и частоту 100 Гц. Выполнить действия по п.п. 10.4.2.2 - 10.4.2.6 для каналов 1-4 (КГП1М).

10.4.3.2 Установить среднеквадратичное значение напряжения выходного сигнала генератора DS360 равное 1,6 В, и частоту 1000 Гц. Выполнить действия по п.п. 10.4.2.2 - 10.4.2.6 для каналов 5-8 (КГП10М).

10.4.4 Выполнить проверку максимального измеряемого уровня звукового давления при коэффициенте нелинейных искажений не более 1 % для гидрофона ГИ53, для чего рассчитать максимальное среднеквадратичное значение напряжения на выходе гидрофона  $U_{\text{max}}$ , В по формуле:

$$
J_{\text{MARC}} = 10^{(P_{\text{MARC A}} \text{B } (20).20 \cdot 10^{-6} \cdot M(f)_{\text{MARC}}}, \tag{6}
$$

где  $P_{\text{макс AB}}$  – максимальный измеряемый уровень звукового давления при коэффициенте нелинейных искажений не более 1 %, в соответствии с формуляром ГИ53 МГФК.406231.084 ФО, которые должны быть не менее 130 дБ (исх. 20 мкПа);

Л/*(f)макс —* максимальная чувствительность гидрофона ГИ53, в соответствии с формуляром МГФК.406231.084 ФО. В/Па.

10.4.5 Результаты поверки по пункту 10.4 считают положительными, если:

- значение коэффициента гармоник измерительного электрического тракта канала 9 при максимальном среднеквадратичном значении входного напряжения 3,2 В и частоте 1000 Гц составляет не более 1 %;

- максимальный измеряемый уровень звукового давления ГИ53 при коэффициенте нелинейных искажений не более 1 % (по данным формуляра МГФК.406231.084 ФО) не менее 130 дБ (исх. 20 мкПа).

- рассчитанное максимальное среднеквадратичное значение напряжения на выходе гидрофона ГИ53 *U<sub>макс</sub>* при уровне звукового давления 130 дБ, (по данным формуляра МГФК.406231.084 ФО) не превышает максимальное среднеквадратичное значение напряжения для измерительного электрического тракта канала 9 (3.2 В).

**10.5 Определение максимального уровня выходного сигнала каналов комбинированных гидроакустических приёмников КГП (относительно 1 мкВ), при коэффициенте нелинейных искажений не более 1 % и погрешности измерении 0,1 дБ**

10.5.1 Поверка проводится одновременно с п. 10.4.

10.5.2 Использовать результаты измерений коэффициента гармоник по п. 10.4 для измерительных каналов 1 - 4 и 5 - 8 при среднеквадратичном значении входного напряжения 1,6 В (соответствующему значению максимального уровня выходного сигнала каналов комбинированных гидроакустических приёмников КГП1М и КГПЮМ).

10.5.3 Результаты поверки по пункту 10.5 считают положительными, если:

- значение коэффициента гармоник измерительных электрических трактов каналов 1 - 4. при среднеквадратичном значении входного напряжения 1.6 В и частоте 100 Гц составляет не более 1 %.

- максимальное выходное напряжение на выходе каналов КГШ М. при коэффициенте нелинейных искажений не более 1 % и погрешности измерения 0.1 дБ, составляет не менее 1 В и не превышает максимальное среднеквадратичное значение напряжения для измерительных электрических трактов каналов 1-4 (1.6 В);

- значение коэффициента гармоник измерительных электрических трактов каналов 5-8 при максимальном среднеквадратичном значении входного напряжения 1.6 В и частоте 1000 Гц составляет не более 1 %;

- максимальное выходное напряжение на выходе каналов КГПЮМ. при коэффициенте нелинейных искажений не более 1 % и погрешности измерения 0.1 дБ, составляет не менее 1 В и не превышает максимальное среднеквадратичное значение напряжение для измерительных электрических трактов каналов 5-8 (1.6 В).

**10.6 Определение границы неисключёнпой систематической инструментальной погрешности измерения звукового давления в динамическом диапазоне 60 дБ относительно максимального измеряемого уровня в точке расположения гидрофона при доверительной вероятности Р = 0,95 в диапазоне частот от 2 до 10000 Гц**

10.6.1 Проверка границ относительной погрешности измерения мощности переменного электрического тока измерительного канала гидрофона в диапазоне частот от 2 до 10000 Гц при узкополосном анализе.

10.6.1.1 По результатам измерений, внесенных в таблицу 2 (АЧХ с корректировкой) определить из всех измерительных каналов абсолютное значение разности максимального и

минимального значения АЧХ (из всех измеренных значений, для соответствующих рабочих диапазонов частот),  $\Delta H_{max}$ , в дБ, по формуле:

$$
\Delta H_{\text{max}} = |H_{\text{max}} - H_{\text{min}}|,\tag{7}
$$

где H<sub>max</sub> и H<sub>min</sub> - максимальное и минимальное значения из всех измеренных значений АЧХ из таблицы 2, дБ.

10.6.1.2 Подключить генератор сигналов DS360 к выходу мультиметра 3458А и измерительным каналам БЭ в соответствии со схемой на рисунке 1. Установить на выходе генератора DS360 переменное напряжение с среднеквадратичным значением 1 В и частой 500 Гц, контролируя уровень напряжения мультиметром 3458A.

10.6.1.3 Запустить программу «Регистрация и анализ сигналов» (файл vsprec.exe).

10.6.1.4 Выполнить запись сигнала генератора DS360 с измерительного канала имеющего минимальное абсолютное значение АЧХ на заданной частоте генератора - 500 Гц после корректировки (по данным таблицы 4) продолжительностью не менее 1 мин, для этого выполнить пункты меню: «Команды» - «Ввод сигналов», отметить выбранный канал, установить в окне время записи, нажать кнопку «Старт» (рисунок 10).

![](_page_15_Picture_72.jpeg)

# Рисунок 10

10.6.1.5 Записать полученные файлы сигнала на переносной внешний носитель и перенести их на компьютер КАО или передать их через общие сетевые папки локальной сети.

Примечание: при всех испытаниях допускается использование других компьютеров с установленной программой VibMi\vsp.exe.

10.6.1.6 На компьютере КАО запустить программу измерения уровней напряжения переменного электрического тока в режиме постобработки (файл - C:\VibMi\vsp.exe), как показано на рисунке 11.

| В Обработка сигналов                                                                                                    | Список сигналов                                                                                                    |                                |           |            |          |
|----------------------------------------------------------------------------------------------------|----------------------------------------------------------------------------------------------------|--------------------------------|-----------|------------|----------|
| Параметры<br>Просмотр<br>Файл Команды                                                                                                    | Конфигурация Информ.                                                                                                    | Список сигналов<br><b>Call</b> | $Φ$ aAn   | Dara       | Время    |
| J.<br>▄<br>圔<br>Узкополосный анали *<br>Тип окна<br>Passe<br>Перекрытие<br>8192 一<br>$10-$<br>16384 -<br>Блакман-Хар.Г -<br>Начало соногр.<br>Продвижение по файлу<br>000879<br>$\cdot$<br>$\bullet$<br>0.880 cex | $\mathbb{Z}_2$<br>5.3125 Floreca (Fu)<br>Интервал<br>Среднее<br>$\rightarrow$<br>÷<br>TYK.<br>Длина соногр.<br>0.0.0.000<br>$\leftarrow$ | Kanan T<br>로<br>E              | sig0001 0 | 19-10-2022 | 12 25 25 |

Рисунок 11

10.6.1.7 Выбрать файлы с записанной реализацией сигналов (Пункты меню: «Конфигурация» → «Выбор рабочей папки» (указать путь к папке файлов реализации) → кнопка В подтвердить выбранный путь к файлу, рисунок 12.

![](_page_16_Picture_75.jpeg)

Рисунок 12

10.6.1.8 Установить следующие параметры обработки сигнала (рисунок 12):

- Тип окна Блэкмана-Харриса 3;
- Размер блока БПФ 16384;
- Перекрытие 8192;
- Среднее  $-10$ .

10.6.1.9 Выбрать в окне «Список сигналов» необходимый канал и запустить расчет узко-

полосного спектра нажатием кнопки (рисунок 13).

![](_page_16_Picture_76.jpeg)

![](_page_16_Figure_12.jpeg)

10.6.1.10 Включить учет поправок АЧХ (Пункты меню: «Файл» → Установить галочку на пункте контекстного меню «Поправка АЧХ» (рисунок 14).

![](_page_16_Picture_14.jpeg)

Рисунок 14

(рисунок 15). 10.6.1.11 Запустить программу расчета узкополосных спектров

![](_page_17_Figure_2.jpeg)

![](_page_17_Figure_3.jpeg)

10.6.1.12 Измерить уровень напряжения на выходе выбранного измерительного канала і и выбранной частоте  $f(j)$   $B_{ij}$ , дБ (исх. 1 мкВ), по соответствующему отчету узкополосного спектра, и рассчитать среднеквадратичные значения напряжения на выходе выбранного измерительного канала в узкополосных полосах частот на выбранной частоте генератора  $U_{ij}$ , В, по формуле:

$$
U_{ij} = 10^{Bij/20} \cdot U_0, \tag{8}
$$

где  $U_0$  – нулевой относительный уровень напряжения,  $U_0 = 10^{-6}$  В;

 $B_{ii}$  - относительный уровень мощности (напряжения) узкополосного спектра на выходе канала і и выбранной частоте генератора - *j*, дБ (исх. 1 мкВ).

10.6.1.13 Рассчитать отношение (коэффициент) максимального и минимального выходного напряжения на выходах измерительных каналов, К, по формуле:

$$
K = 10^{\frac{M}{\text{max}}/20},\tag{9}
$$

где  $\Delta H_{max}$  - абсолютное значение разности максимального и минимального значения АЧХ (для всех частот рабочих диапазонов) из всех измерительных каналов (неравномерность АЧХ по всем каналам).

10.6.1.14 Рассчитать максимально выходное напряжение из всех измерительных каналов

$$
U_{\text{make}} = U_{ij} \cdot K,\tag{10}
$$

где  $U_{ij}$  - выходное напряжение, измеренное на выходе канала і и выбранной частоте генератора  $j$ ,  $B$ ;

К - отношение (коэффициент) максимального и минимального выходного напряжения на выходах измерительных каналов.

10.6.1.15 Рассчитать относительное отклонение максимального напряжения на выходах измерительных каналов от напряжения генератора  $\delta s$ , в %, по формуле:

$$
\delta_{\rm S} = (|U_{\rm \scriptscriptstyle MARC} - U_I| / U_{\rm \scriptscriptstyle T}) \cdot 100,\tag{11}
$$

где  $U_{\text{Masc}}$  – максимально выходное напряжение из всех измерительных каналов, В;

 $U_{\Gamma}$  – напряжение на выходе генератора (входах измерительных каналов равное - 1 В).

10.6.1.16 Рассчитать максимальное (для всех каналов) значение относительной погрешности измерений напряжения переменного тока δ, % по формуле:

$$
\delta = \delta_S + \delta_\Gamma,\tag{12}
$$

где  $\delta s$  - отклонение максимального напряжения на выходах измерительных каналов от напряжения генератора, %;

 $\delta r$  - максимальная допустимая относительная погрешность установки напряжения переменного тока генератора DS360 ( $\delta r = \pm 1\%$ ).

10.6.1.17 Рассчитать максимальное (для всех каналов) значение относительной погрешности измерений напряжения переменного тока  $\delta_{AB}$ , дБ, по формуле:

$$
\delta_{\pi E} = 20 \cdot \lg(1 + \delta/100 \, \%) \tag{13}
$$

где  $\delta$  - максимальное (для всех каналов) значение относительной погрешности измерений напряжения переменного тока в процентах.

относительной 10.6.1.18 Убедиться, что рассчитанное максимальное значение погрешности измерений напряжения (мощности) при узкополосном анализе находится в границах ±0.5 дБ.

неисключённой систематической инструментальной 10.6.2 Проверку границы погрешности измерения звукового давления в динамическом диапазоне 60 дБ относительно максимального измеряемого уровня в точке расположения гидрофона при доверительной вероятности Р = 0,95 в диапазоне частот от 2 Гц до 10 кГц при применении узкополосного анализа выполнить следующим образом:

- рассчитать границы неисключенной систематической инструментальной погрешности измерения звукового давления в точке расположения гидрофона при применении узкополосного анализа по формуле:

$$
\Theta_{0.95} = \pm 1.1 \cdot [\Theta^2{}_{\text{A}y} + \Theta^2{}_{\text{r}} + \Theta^2{}_{\text{p}}^2 + \Theta^2{}_{\text{r}}^2]^{1/2},\tag{14}
$$

где  $\Theta$  Ay - границы неисключенной систематической погрешности измерений мощности переменного электрического тока в узких полосах частот (не должны превышать  $\pm 0.5$  дБ);

© г - границы погрешности градуировки гидрофона ГИ53 (не должны превышать  $\pm 1.5$ дБ);

 $\Theta$  p - границы погрешности гидрофона из-за воздействия гидростатического давления (не должны превышать ±0,2 дБ на глубине 150 м с учетом зависимости чувствительности гидрофона от гидростатического давления);

© - границы погрешности из-за воздействия температуры (не должны превышать +0,3 дБ с учетом зависимости чувствительности гидрофона от температуры при температуре 5  $\pm 3$  °C).

10.6.3 Проверка границ относительной погрешности измерения мощности переменного электрического тока измерительного канала гидрофона в диапазоне частот от 2 до 10000 Гц при третьоктавном анализе.

10.6.3.1 При проверке использовать файлы с записанными сигналами генератора DS360 полученными в п.п. 10.6.1.1 - 10.6.1.5.

10.6.3.2 На компьютере КАО запустить программу «Обработка реализаций» (файл -C:\VibMi\SigBar.exe), «Головное меню» → «Обработка записей» → «1/n-октавный анализ» (рисунок 16).

![](_page_19_Figure_2.jpeg)

![](_page_19_Figure_3.jpeg)

10.6.3.3 Выбрать файлы с записью сигнала генератора GS360 по выбранным каналам, как показано на рисунке 17. Команды меню: «Конфигурация» - «Выбор рабочей папки», выбрать путь расположения ранее сохраненных файлов, нажать кнопку «, в открывшемся окне подтвердить выбранный путь. Перезапустить программу C:\VibMi\SigBar.exe.

![](_page_19_Figure_5.jpeg)

Рисунок 17

10.6.3.4 В окне «Обработка реализаций» выбрать тип обработки - «1/3-октавный анализ», отметить выбранные каналы и запустить программу расчета третьоктавных спектров кнопкой ■ Старт (исполнительный файл C:\VibMi\SpnSp.exe) (рисунок 18).

| 12 Обработка реалифаций                                                                                                    | Меню Конфигурация Информ. | <b>Section</b>               | $\times$                                                           | Ир Расчет 1/3-октавных спектров                                                                                                    |                                        | $\times$                                              |
|----------------------------------------------------------------------------------------------------|---------------------------|------------------------------|--------------------------------------------------------------------|----------------------------------------------------------------------------------------------------|----------------------------------------|-------------------------------------------------------|
| $\sqrt{C}$ Craps<br>Turn of patiennum<br>1/3 octabresi availas<br><b><i><u>Romanoù avaiten</u></i></b><br><b>1/3 o rates &amp; entres</b><br>off ul<br>Boei-es<br>flera.<br>Коннент врай<br>1/6 ortams@avages<br>16,28.40<br>22-10-2022<br>1/12-cx1aeredi availes<br>£Ñ<br>El Kayan T<br>1/24-occupiedi analysis<br>16:28:40<br>22-10-2022<br>1100<br>E Kavan 3<br>FL. 20 304 000 \$1.50 to section 20 30 and 20 and 20 |                           |                              |                                                                    | Параметры<br>Меню Команды<br>- Параметры<br>Средное<br>Задержка<br>Диапазон<br>9.44c<br>0.00c<br>1.00Fu - 12.5kFu<br>4.72<br>Δ<br>Boenes (c): | Информ.<br>Время<br>4.726<br>$\bullet$ | Расчет спектра<br>Craps X Cross<br>$H$ Cn $\equiv$ CH |
|                                                                                                    |                           | Сигнал<br>Канал 1<br>Канал 3 | Davin<br>sig0001_02_d22_10_2022_t16<br>sig0003_02_d22_10_2022_t16_ | Ð                                                                                                    |                                        |                                                       |
|                                                                                                    |                           |                              |                                                                    | Среднее: 9.44с                                                                                                    | 16:34:37                               |                                                       |

Рисунок 18

10.6.3.5 В окне «Расчет 1/3-октавных спектров» отметить выбранные каналы и включить режим корректировки АЧХ. для этого выполнить пункты меню: «Параметры» —» «Установка параметров»  $\rightarrow$  выбрать элемент  $\boxed{\Sigma}$ Коррекция АЧХ, кнопка  $\frac{10\pi}{3}$  (рисунок 19).

![](_page_20_Picture_147.jpeg)

![](_page_20_Picture_148.jpeg)

**1**

## Рисунок 19

10.6.3.6 В окне «Расчет 1/3-октавных спектров» выбрать каналы и запустить расчет третьоктавных спектров кнопкой (рисунок 20).

![](_page_20_Figure_6.jpeg)

## Рисунок 20

10.6.3.7 Измерить уровень напряжения на выходе выбранного измерительного канала *i* и выбранной частоте  $f(j)$   $B_{ij}$ ,  $\Delta$ Б (исх. 1 мкВ), по соответствующему отчету третьоктавного спектра, и рассчитать среднеквадратичные значения напряжения на выходе выбранного измерительного канала в третьоктавных полосах частот на выбранной частоте генератора  $U_{ij}$ , В, по формуле:

$$
U_{ij} = 10^{Bij/20} \cdot U_0,\tag{15}
$$

где *Uo ~* нулевой относительный уровень напряжения, *Uo* =10"6 В:

*B,j* — относительный уровень мощности (напряжения) третьоктавного спектра на выходе канала і и выбранной частоте генератора - ј, дБ (исх. 1 мкВ).

10.6.3.8 Рассчитать отношение (коэффициент) максимального и минимального выходного напряжения на выходах измерительных каналов. *К*. по формуле:

$$
K = 10^{\frac{A}{\text{Hmax}}/20},\tag{16}
$$

где *лНтал -* абсолютное значение разности максимального и минимального значения АЧХ (для всех частот рабочих диапазонов) из всех измерительных каналов (неравномерность АЧХ по всем каналам).

10.6.3.9 Рассчитать максимально выходное напряжение из всех измерительных каналов

$$
U_{\text{Masc}} = U_{ij} \cdot K,\tag{17}
$$

 $U_{ii}$  - выходное напряжение измеренное на выходе канала *i* и выбранной частоте генератора *J.* В:

*К* - отношение (коэффициент) максимального и минимального выходного напряжения на выходах измерительных каналов.

10.6.3.10 Рассчитать относительное отклонение максимального напряжения на выходах измерительных канатов от напряжения генератора *Ss,* в %. по формуле:

$$
\delta_{\rm S} = (|U_{\rm \scriptscriptstyle MARC} - U_{\rm \scriptscriptstyle T}| / U_{\rm \scriptscriptstyle T}) \cdot 100, \tag{18}
$$

где  $U_{\text{мace}}$  - максимально выходное напряжение из всех измерительных каналов, В;

 $U_r$  – напряжение на выходе генератора (входах измерительных каналов равное - 1 В).

10.6.3.11 Рассчитать максимальное (для всех каналов) значение относительной погрешности измерений напряжения переменного тока *S,* % по формуле:

$$
\delta = \delta_S + \delta_{\Gamma},\tag{19}
$$

где *6s* - отклонение максимального напряжения на выходах измерительных каналов от напряжения генератора. %:

 $\delta r$  - максимальная допустимая относительная погрешность установки напряжения переменного тока генератора DS360 ( $\delta r = \pm 1 \degree 6$ ).

10.6.3.12 Рассчитать максимальное (для всех каналов) значение относительной погрешности измерений напряжения переменного тока  $\delta_{AB}$ , дБ, по формуле:

$$
\delta_{AB} = 20 \cdot \lg(1 + \delta/100 \, \%),\tag{20}
$$

где *6* - максимальное (для всех каналов КГП) значение относительной погрешности измерений напряжения переменного тока в процентах.

10.6.3.13 Убедиться, что рассчитанное максимальное значение относительной погрешности измерений напряжения (мощности) при третьоктавном анализе находится в границах ±0.5 дБ.

10.6.4 Проверку границы неисключённой систематической инструментальной погрешности измерения звукового давления в динамическом диапазоне 60 дБ относительно максимального измеряемого уровня в точке расположения гидрофона при доверительной вероятности Р = 0,95 в диапазоне частот от 2 Гц до 10000 Гц при применении третьоктавного анализа выполнить следующим образом:

- Рассчитать границы неисключенной систематической инструментальной погрешности измерения звукового давления в точке расположения гидрофона при применении третьоктавного анализа по формуле:

$$
\Theta_{0.95} = \pm 1.1 \cdot [\Theta^2_{TA} + \Theta^2_{r} + \Theta_p^2 + \Theta_r^2]^{1/2},\tag{21}
$$

где  $\Theta_{\text{TA}}$  - границы неисключенной систематической погрешности измерений мощности переменного электрического тока в третьоктавных полосах частот (не должны превышать  $\pm 0.5$  дБ);

 $\Theta_r$  – границы погрешности градуировки гидрофона ГИ53 (не должны превышать  $\pm 1,5$ дБ);

0 р - границы погрешности гидрофона из-за воздействия гидростатического давления (не должны превышать ±0,2 дБ на глубине 150 м с учетом зависимости чувствительности гидрофона от гидростатического давления);

 $\Theta$ <sub>т</sub> - границы погрешности из-за воздействия температуры (не должны превышать  $\pm 0.3$  дБ с учетом зависимости чувствительности гидрофона от температуры при температуре 5 $\pm 3$  $^{\circ}$ C).

10.6.5 Результаты поверки по пункту 10.6 считают положительными, если:

- значения относительной погрешности измерений напряжения (мощности) электрического тока при измерении звукового давления в узкополосных полосах частот всех измерительных каналов находятся в границах  $\pm 0.5$  дБ (исх. 1 мкВ).

значения относительной погрешности измерений напряжения (мощности) электрического тока при измерении звукового давления в третьоктавных полосах частот всех измерительных каналов находятся в границах ±0.5 дБ (исх. 1 мкВ).

- границы неисключенной систематической инструментальной погрешности измерения звукового давления в динамическом диапазоне 60 дБ относительно максимального измеряемого уровня в точке расположения гидрофона при доверительной вероятности  $P = 0.95$  в диапазоне частот от 2 до 10000 Гц при узкополосном анализе не превышают  $\pm 1.5$  дБ.

- границы неисключенной систематической инструментальной погрешности измерения звукового давления в динамическом диапазоне 60 дБ относительно максимального измеряемого уровня в точке расположения гидрофона при доверительной вероятности  $P = 0.95$  в диапазоне частот от 2 до 10 кГц при третьоктавном анализе не превышают  $\pm 1.5$  дБ.

**10.7 Определение границы неиск.ночённон систематической инструментальной погрешности измерения градиента звукового давлении в диапазоне от 0,15 до 3 Па в точке расположения КГП при доверительной вероятности Р = 0,95 в диапазоне частот от 10 до 10000 Гц**

10.7.1 Проверка границ относительной погрешности измерения мощности переменного электрического тока измерительных каналов КГП в диапазоне частот от 10 до 10000 Гц при узкополосном анализе.

10.7.1.1 По результатам расчетов, произведенных в п. 10.6.1.18, убедиться, что рассчитанное максимальное значение относительной погрешности измерений напряжения (мощности) при узкополосном анализе находится в границах  $\pm 0.5$  дБ.

10.7.1.2 Проверку границы неисключённой систематической инструментальной погрешности измерения градиента звукового давления в диапазоне от 0.15 до 3 Па в точке расположения комбинированного гидроакустического приемника (КГП) при доверительной вероятности Р = 0.95 в диапазоне частот от 10 до 10000 Гц при применении узкополосного анализа выполняют следующим образом:

- рассчитать границы неисключенной систематической инструментальной погрешности измерения градиента звукового давления в диапазоне частот от 10 до 10000 Гц в точке расположения КГП при доверительной вероятности  $P = 0.95$  в узких полосах частот, дБ

 $\Theta_{0.95} = \pm 1.1 \cdot [\Theta_{AV}^2 + \Theta_{err}^2 + \Theta_{am}^2]^{1/2}$ , (22)

где  $\Theta_{\rm AV}$  – границы неисключенной систематической погрешности измерений мощности переменного электрического тока в узких полосах частот (не должны превышать ±0.5 дБ);

©мп - границы погрешности градуировки комбинированного гидроакустического приемника, не должны превышать ±2 дБ в диапазоне частот от 10 до 10000 Гц;

©ач — границы погрешности из-за наличия асимметрии максимумов (не должны превышать ±2 дБ).

10.7.2 Проверка границ относительной погрешности измерения мощности переменного электрического тока измерительных каналов КГГ1 в диапазоне частот от 10 до 10000 Гц при третьоктавном анализе.

10.7.2.1 По результатам расчетов, произведенных в п. 10.6.3.13. убедиться, что рассчитанное максимальное значение относительной погрешности измерений напряжения (мощности) при третьоктавном анализе находится в границах ±0,5 дБ.

10.7.2.2 Проверку границы неисключённой систематической инструментальной погрешности измерения градиента звукового давления в диапазоне от 0.15 до 3 Па в точке расположения комбинированного гидроакустического приемника (КГП) при доверительной вероятности Р = 0.95 в диапазоне частот от 10 до 10000 Гц при третьоктавном анализе выполняют следующим образом:

- рассчитать границы неисключенной систематической инструментальной погрешности измерения градиента звукового давления в диапазоне частот от 10 до 10000 Гц в точке расположения КГП при доверительной вероятности  $P = 0.95$  в третьоктавных полосах частот по формуле:

$$
\Theta_{0.95} = \pm 1.1 \cdot [\Theta^2 \tau_A + \Theta^2 \kappa r \pi + \Theta^2 \kappa \pi]^{1/2}, \tag{23}
$$

где **0 га** - границы неисключенной систематической погрешности измерений мощности переменного электрического тока в третьоктавных полосах частот (не должны превышать  $\pm 0.5$ дБ);

0кгп - границы погрешности градуировки комбинированного гидроакустического приемника, не должны превышать ±2 дБ в диапазоне частот от 10 до 10000 Гц;

0ам - границы погрешности из-за наличия асимметрии максимумов (не должны превышать ±2 дБ).

10.7.3 Результаты поверки по пункту 10.7 считают положительными, если:

значения относительной погрешности измерений напряжения (мощности) электрического тока при измерении градиента звукового давления в узкополосных полосах частот всех измерительных каналов находятся в границах ±0.5 дБ (исх. 1 мкВ).

значения относительной погрешности измерений напряжения (мощности) электрического тока при измерении градиента звукового давления в третьоктавных полосах частот всех измерительных каналов находятся в границах  $\pm 0.5$  дБ (исх. 1 мкВ).

- границы неисключенной систематической инструментальной погрешности измерения градиента звукового давления в диапазоне от 0.15 до 3 Па в точке расположения **KI II** при доверительной вероятности Р = 0,95 в диапазоне частот от 10 до 10000 Гц при узкополосном анализе не превышают ±3 дБ.

- границы неисключенной систематической инструментальной погрешности измерения градиента звукового давления в диапазоне от 0,15 до 3 Па в точке расположения **KI II** при доверительной вероятности Р = 0,95 в диапазоне частот от 10 до 10000 Гц при третьоктавном анализе не превышают ±3 дБ.

#### **I 1 Оформление результатов поверки**

11.1 Результаты поверки средств измерений подтверждаются сведениями о результатах поверки установки, включенными в Федеральный информационный фонд по обеспечению единства измерений. По заявлению владельца установки или лица, представившего его на поверку, на установку выдается свидетельство о поверке средства измерений и (или) в формуляр вносится запись о проведенной поверке, заверяемая подписью поверителя и знаком поверки, с указанием даты поверки, или выдается извещение о непригодности к применению средства измерений.

**Начальник НИО-5 ФГУП «ВНИИФТРИ»**

11.2 Результаты поверки оформляются в соответствии с установленным порядком.<br>
ник НИО-5<br>
«ВНИИФТРИ»<br>
ий инженер лаборатории 523<br>
ФГУП «ВНИИФТРИ»

Ведущий инженер лаборатории 523 НИО-5 ФГУП «ВНИИФТРИ»

А.Г. Радченко